## **Looping through a collection of SQL tables using the SSIS Foreach Loop Container**

## **Introduction**

A lady named Barbara read my SSIS Foreach Loop Container doc and asked how to use the same container to perform ETL operations on each table in a database instead of a list of files. The answer, or this version of it, seemed like a worthwhile topic to address to a wider audience.

This isn't the only way to tackle this problem, of course. In fact, it's hardly worthwhile using SSIS for this within a single database – I'd be inclined to do this in TSQL - but the technique could be valuable if you wanted to loop through objects in multiple databases.

Anyway, the trick in this instance is to use the Foreach ADO.NET Schema Rowset Enumerator in the Foreach Loop Container. Let's set up a simple test to copy data from a list of tables to another table; first we'll need a sandbox to play in. I'm assuming that you're familiar with SSIS basics, but take a look at some of my other examples if this isn't clear.

## **Test database setup**

Run the following script in the Management Studio to create a new database and some tables within it.

```
use master
go
-- Create new database (default opts.) and new tables
create database testdb
go
use testdb
go
CREATE SCHEMA [Test] AUTHORIZATION [dbo]
GO
create table [Test].tbTest1 
      (ID int not null primary key identity(1, 1),
      ValueField int not null);
create table [Test].tbTest2 
      (ID int not null primary key identity(1, 1),
      ValueField int not null);
```
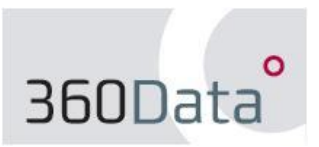

© 2011 360Data http://www.360data.nl

```
create table tbTestDestination
      (ID int not null primary key identity(1, 1),
      TableName nvarchar(128) null,
      TableValue nvarchar(128) null);
-- Populate tables with test data
insert into [Test].tbTest1 (ValueField)
     select [OBJECT_ID]
      from master.sys.objects;
insert into [Test].tbTest2 (ValueField)
      select (ValueField + 123)
      from [Test].tbTest1
      where ID < 50;
```
Next, create a new Integration Services package named "Schema Rowset" in a new or existing project/solution. Add three variables as follows:

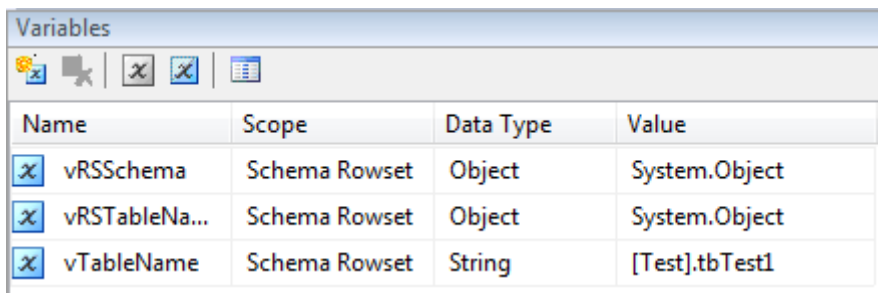

Drag a Foreach Loop Container on to the Control Flow surface. Right-click on the container and choose **Edit…** from the context menu. In the Foreach Loop Editor, select **Collection** on the left-hand side.

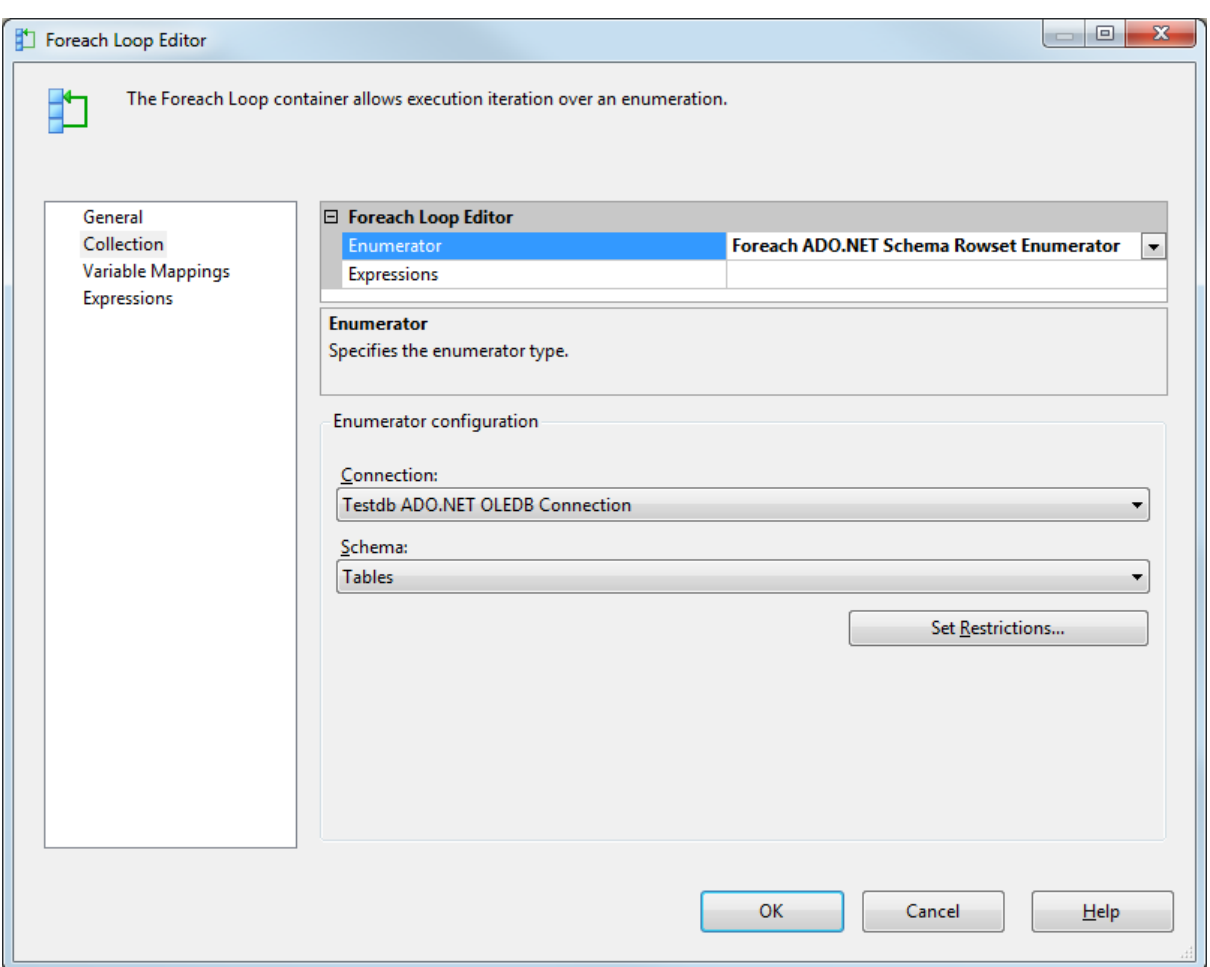

Select "Foreach ADO.NET Schema Rowset Enumerator" from the Enumerator list, then select **New connection…** from the Connection drop-down. Point the connection manager towards your server and the newly-created **testdb** database.

Select **Tables** from the Schema drop-down. You'll notice that there's a long list of objects and metadata that we can select from, but for now (because that was the question) we'll stick to tables.

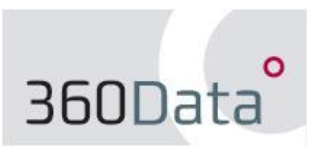

Click the **Set Restrictions** button to limit the amount of data the enumerator returns. For this example, I only want to loop through tables in the "Test" schema so I configure "Test" as the restriction for TABLE\_SCHEMA.

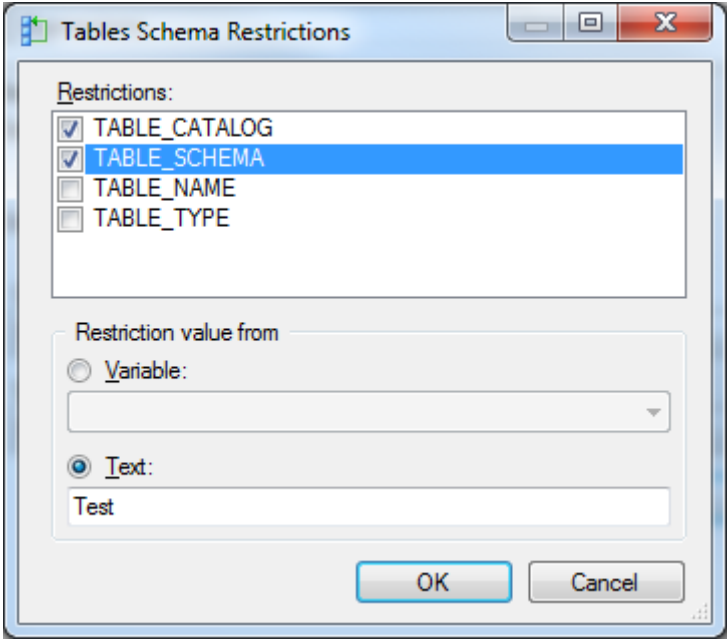

Select **Variable Mappings** in the Foreach Loop editor and add mappings for vRSSchema (with Index 1) and vRSTableName (Index 2). (Index 0 will enumerate the database name, should you ever need it).

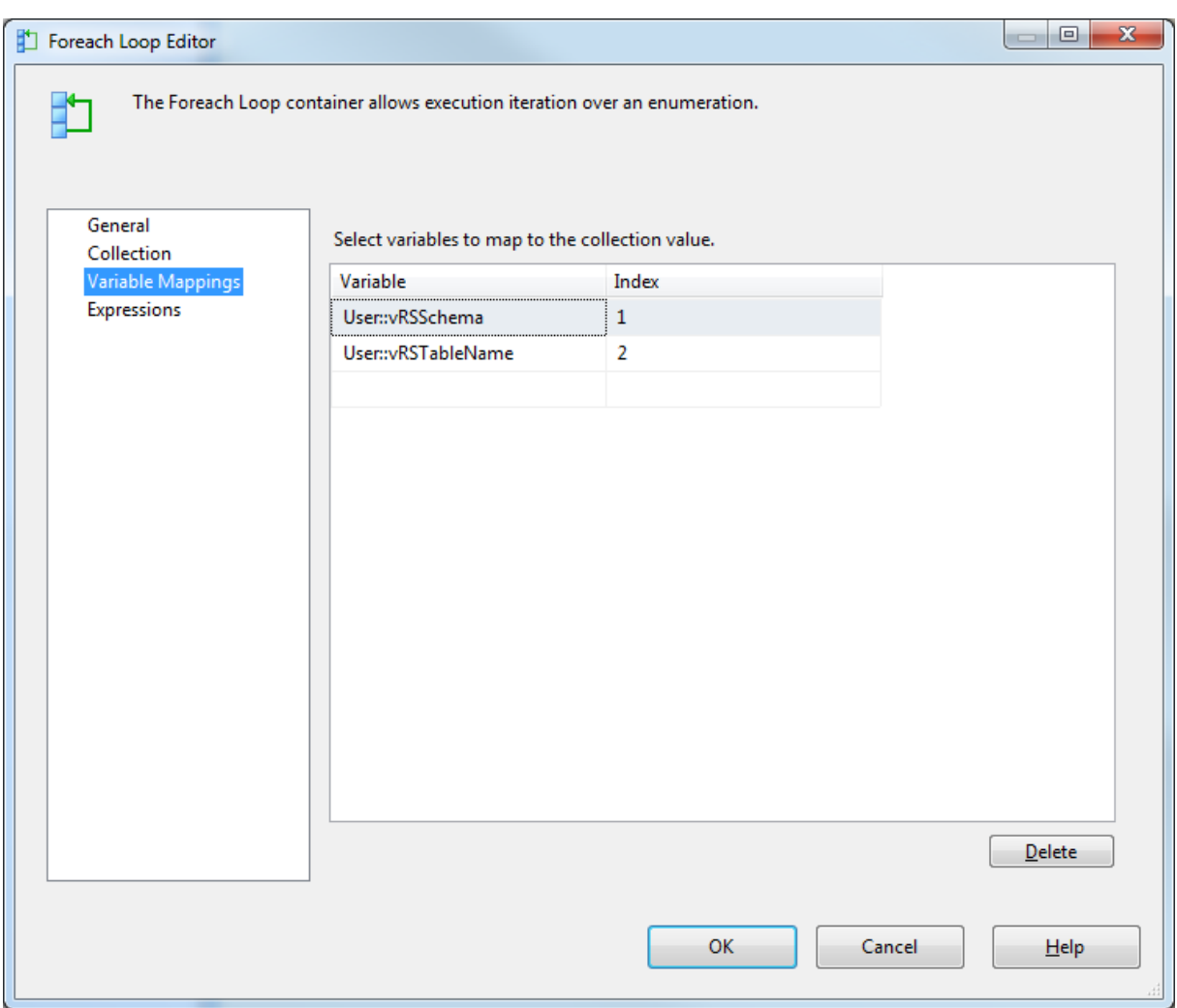

These are object variables, because only these types of variables are supported for output by this enumerator. The OLEDB Data Flow component requires a string-type variable though, just to make life difficult, so the next step before the tablename provided by the enumerator can be used as a data source is to convert it. To do this, add a script task within the container.

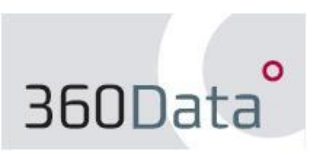

This example uses VB, but C# is also possible since SQL Server 2008 was released. Map the three variables as shown, then click **Edit Script…**

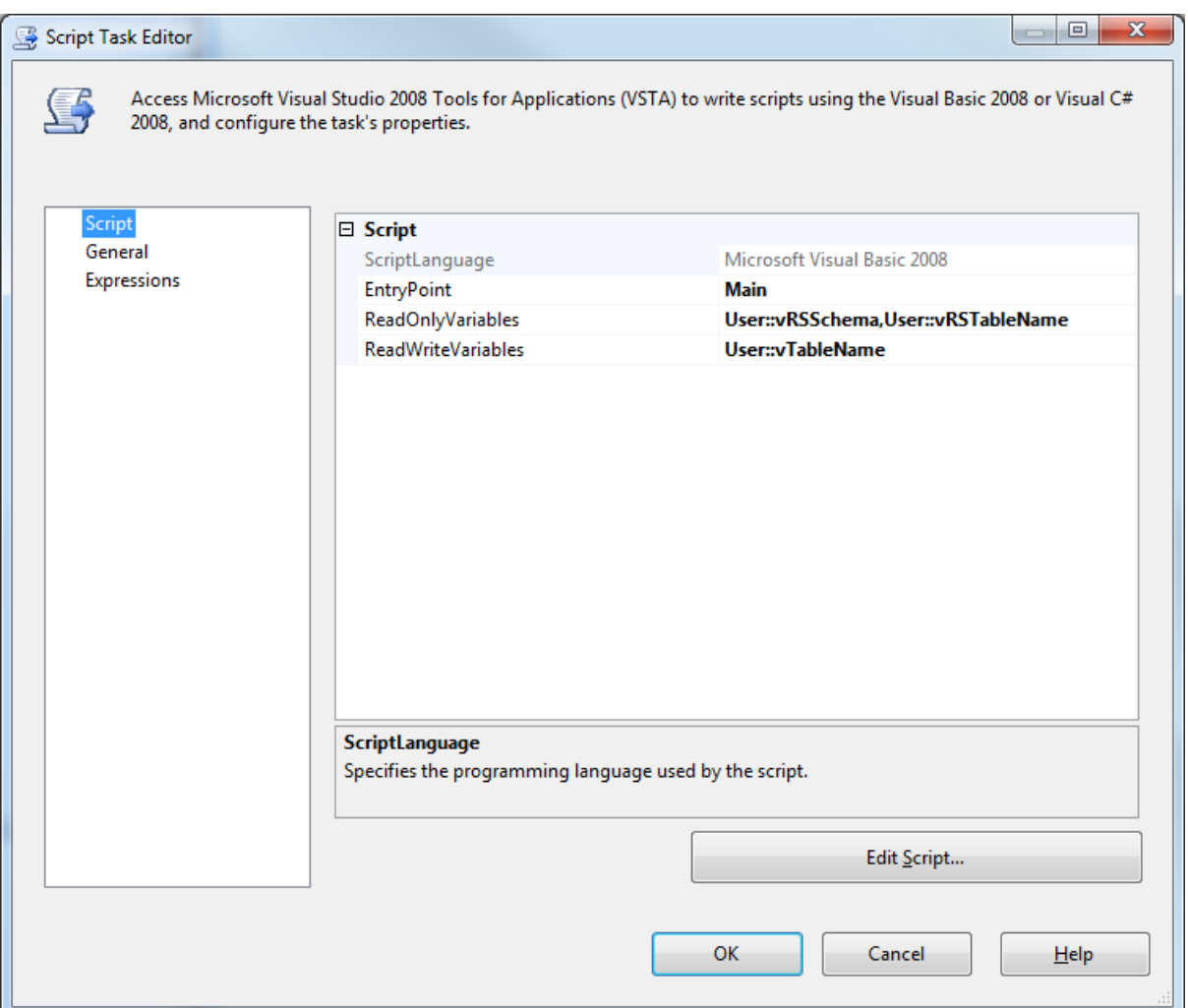

Update the Main() subroutine as follows:

```
Public Sub Main()
  Dim vTableNameStr As String
  vTableNameStr = "[" + Dts.Variables("vRSSchema").Value.ToString + "]."
vTableNameStr = vTableNameStr + Dts.Variables("vRSTableName").Value.ToString
  Dts.Variables("vTableName").Value = vTableNameStr
  Dts.TaskResult = ScriptResults.Success
End Sub
```
…then save and close the script editor. This script will convert the two records and output them as a string in the format **[schema].TableName**

Add a Data Flow task within the Foreach Loop container. Add an OLE DB data source to it.

Create a new OLEDB connection manager for **testdb** by clicking **New…** from the editor, then set the Data access mode to **"**Table name or view name variable" and select **User::vTableName** from the drop-down.

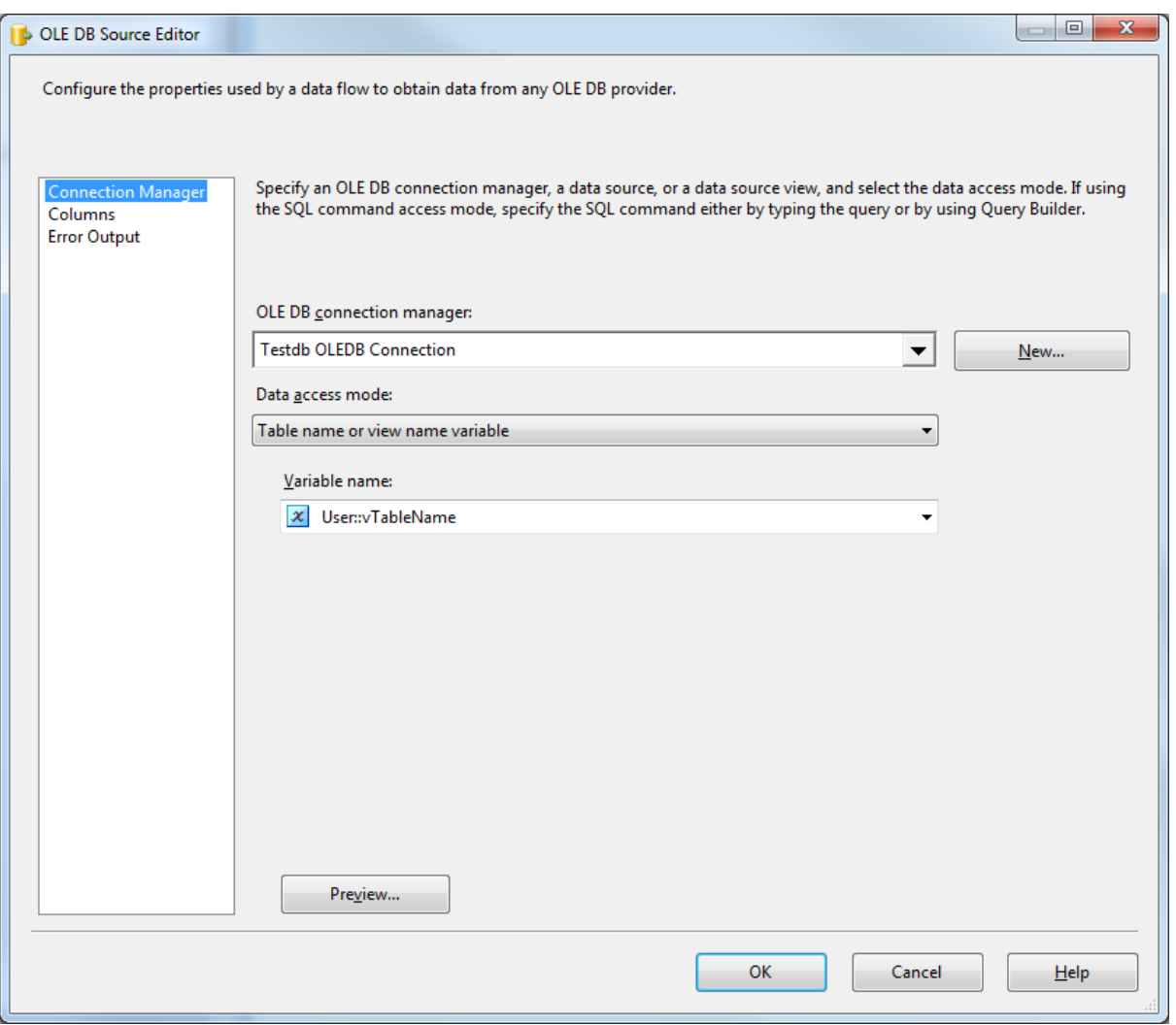

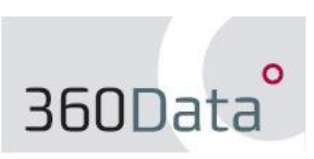

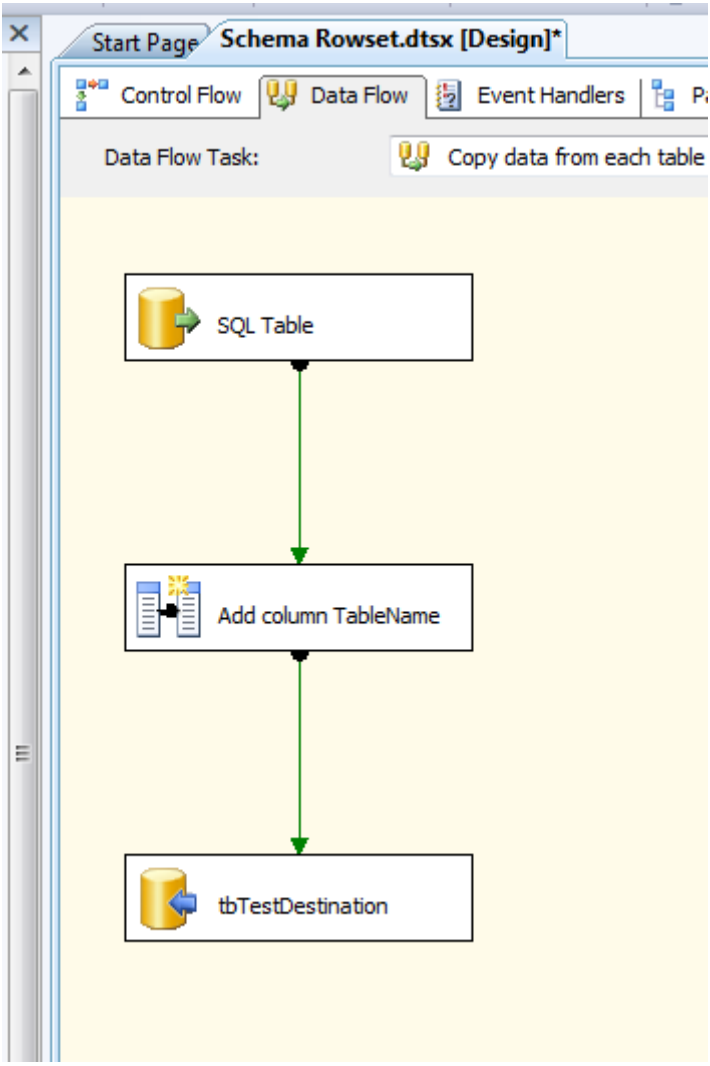

We then add a Derived Column transformation to the data flow. This is a simple copy of the **vTableName** variable as an extra column.

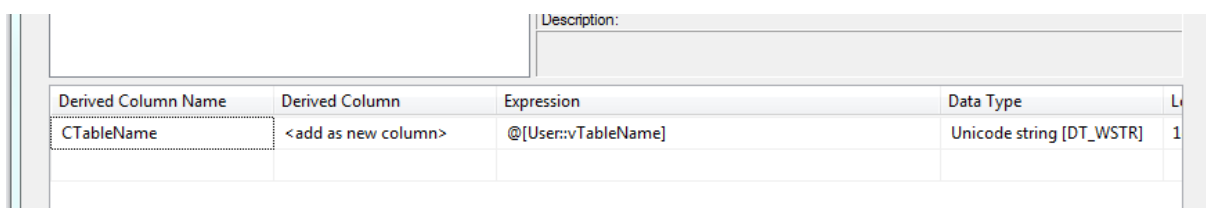

We map this and the **ValueField** to an OLE DB Destination

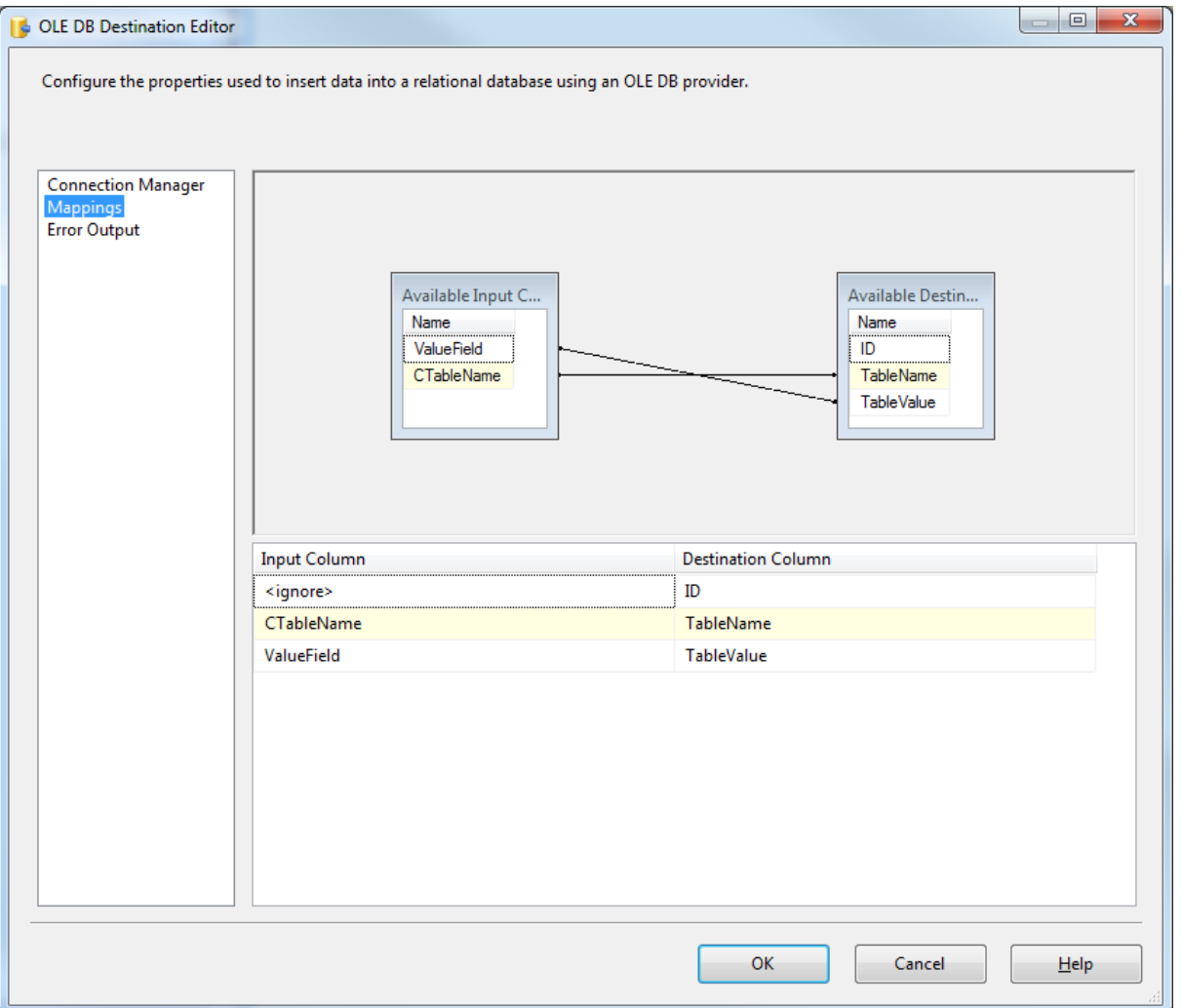

…and the package should now be ready to test.

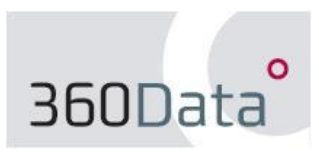

**9**

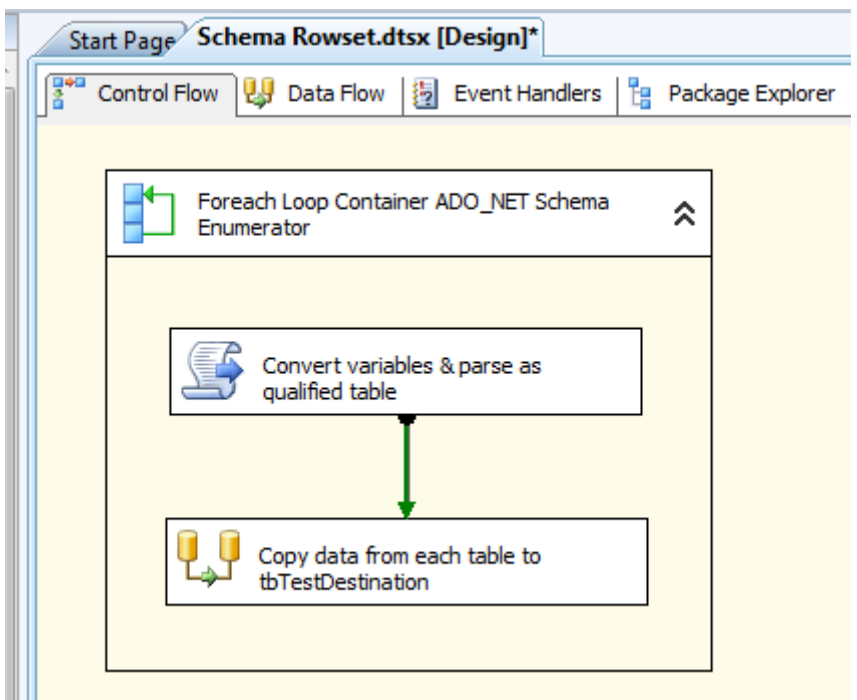

Run the package and query the **tbTestDestination** table; you should have 124 records looking something like this:

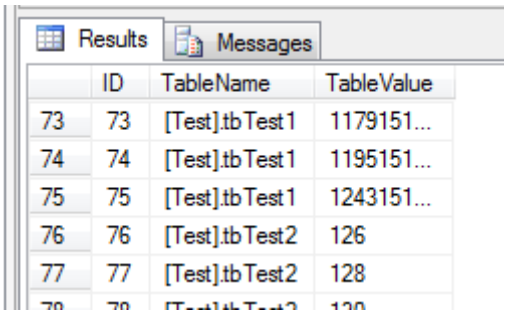

Not a very realistic test, for sure, but the principle should be clear. Not just for looping through tables, but a large number of object types within your database.

Paul Clancy 360Data

See:<http://www.360data.nl/Docs/Default.aspx> for other SSIS examples